# CICLO DE GESTÃO 2016 | QUAR

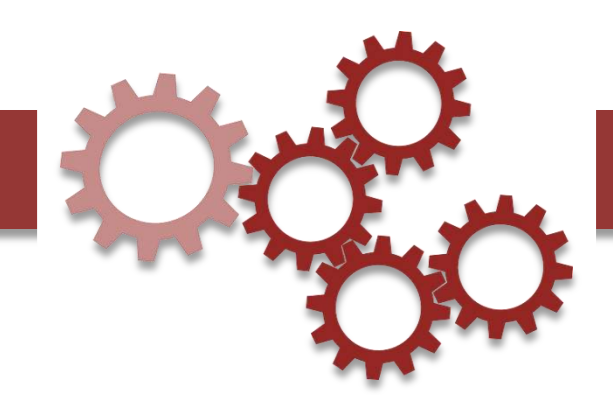

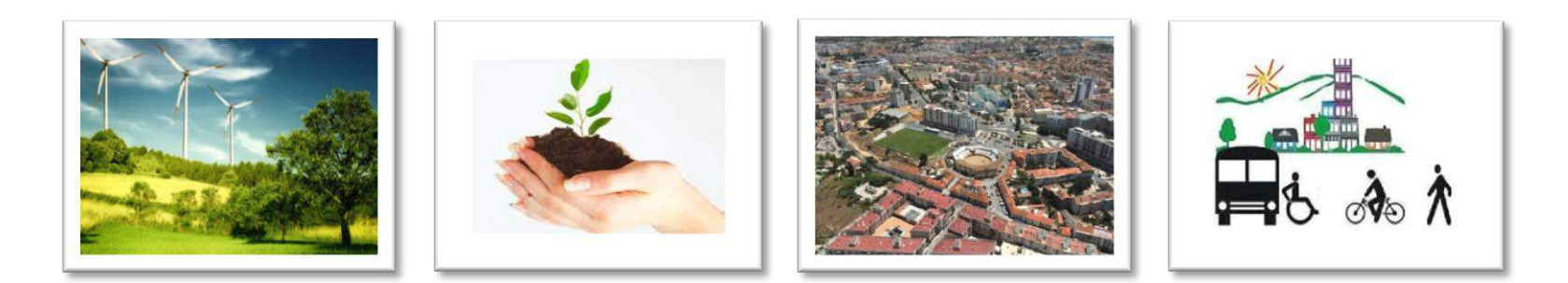

## QUAR 2016

Apoio ao preenchimento do *template* do QUAR

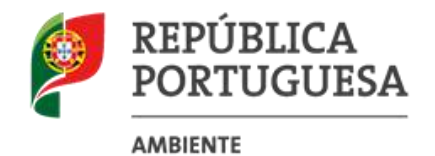

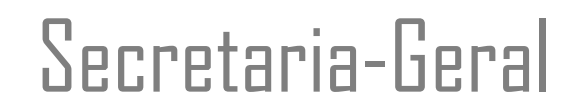

### PREÂMBULO

Com este documento pretende-se apoiar os Serviços e Organismos do Ministério do Ambiente no preenchimento do *template* de QUAR 2016, disponibilizado com a Circular Informativa nº 3.

O *template,* em excel, mantém a estrutura recomendada pelo CCAS. Contudo, de forma a facilitar o preenchimento na elaboração do QUAR e, sobretudo as monitorizações e autoavaliação a efetuar nas fases posteriores, optou-se por disponibilizar um *template* que já contenha um número de linhas para indicação dos objetivos e indicadores de desempenho suficientes para a generalidade dos Serviços.

Nota: No caso de, pontualmente, um Serviço necessitar de uma folha de excel com mais linhas, este será enviado, mediante solicitação.

Apresenta a seguinte estrutura:

- 1. Vantagens
- 2. Alterações introduzidas
- 3. Campos para preenchimento

### VANTAGENS

Com as alterações introduzidas no *template* do QUAR pretende-se, nomeadamente, automatizar os cálculos e criar um conjunto de validações que permitam:

- Facilitar aos Serviços o preenchimento dos vários campos do *template*;
- Evitar erros e lapsos com consequências nas fórmulas de cálculo e, consequentemente, na avaliação dos resultados em sede de monitorização e autoavaliação;
- Criar alertas que permitam verificar mais facilmente se os valores introduzidos estão corretos, em particular no que se refere às ponderações dos parâmetros, objetivos e indicadores de desempenho;
- **Facilitar o cálculo dos objetivos mais relevantes;**
- Facilitar a atualização dos gráficos

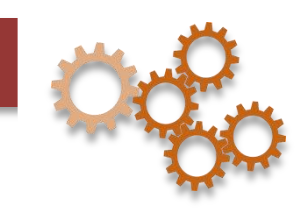

#### ALTERAÇÕES INTRODUZIDAS

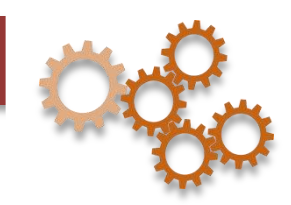

As alterações introduzidas no *template* são as seguintes:

- $\triangleright$  No QUAR, na parte relativa aos objetivos, indicadores de desempenho, taxas de realização e desvios:
	- Não permite acrescentar ou eliminar linhas e/ou colunas para evitar que, ao fazê-lo, as fórmulas sejam desformatadas e os consequentes cálculos das taxas de realização resultem incorretos;
	- Foram protegidas células para evitar que, inadvertida ou involuntariamente sejam alteradas as fórmulas correspondentes às taxas de realização e de desvios;
	- Foram acrescentadas colunas (ao lado do quadro QUAR) para validação dos dados introduzidos:
		- A soma das ponderações dos objetivos em cada parâmetro: Eficácia, Eficiência e Qualidade tem que perfazer 100%.

Desta forma, sob os títulos: "Soma da Ponderação dos Objetivos do Parâmetro EFICÁCIA", "Soma da Ponderação dos Objetivos do Parâmetro EFICIÊNCIA" e "Soma da Ponderação dos Objetivos do Parâmetro QUALIDADE", são apresentados estes somatórios, que evidenciarão a vermelho qualquer resultado diferente de 100%, alertando para a necessidade da retificação das ponderações dos objetivos;

- O somatório da ponderação dos parâmetros tem que somar, igualmente, 100%,pelo que o título "Soma da Ponderação dos Parâmetros", evidencia a vermelho o resultado quando este for diferente de 100%, alertando para a necessidade de correção das ponderações dos parâmetros.
- Em cada objetivo, foi também acrescentada a soma dos pesos dos vários indicadores, tendo igualmente que perfazer 100%. Se for diferente, apresenta o valor a vermelho, devendo as parcelas serem corrigidas.
- Foi acrescentado o cálculo automático da "Taxa de Realização Global"

#### CAMPOS PARA PREENCHIMENTO

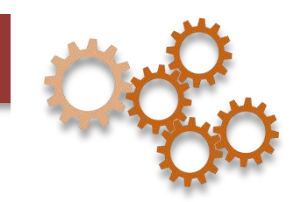

Apenas ficam impossibilitados de alteração os campos que devem ser "fixos" e que podem implicar alterações nas fórmulas de cálculo. Continuam disponíveis para preenchimento todos os campos da responsabilidade e decisão dos Serviços.

Na fase de elaboração do QUAR, devem ser preenchidos pelo Serviço/Organismo, no primeiro quadro do *template* do QUAR :

- O cabeçalho, com logotipo do Serviço/Organismo, data e nº da versão do QUAR;
- Designação do Serviço/Organismo;
- Missão;
- Os objetivos estratégicos fixados para o Serviço/Organismo;
- Os objetivos operacionais (identificação/descrição);
- Indicadores de desempenho (identificação/descrição) para cada objetivo;
- Histórico para cada indicador de desempenho definido Realizado em 2014 e 2015, se conhecido e aplicável;
- Meta para o ano de 2016;
- Tolerância
- Valor crítico
- Peso dos indicadores de desempenho devem somar 100% por objetivo;
- Peso dos objetivos (na coluna "M") devem somar 100% em cada parâmetro;
- Peso dos parâmetros eficácia, eficiência e qualidade (na coluna "M") devem somar 100%

## CAMPOS PARA PREENCHIMENTO (CONT.)

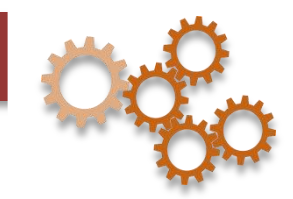

- No *template* encontram-se pré-preenchidos alguns objetivos e indicadores a título exemplificativo. Para acrescentar objetivos e/ou indicadores, deve fazê-lo sempre na coluna "B" do *template*, no campo para descrição dos mesmos. O número do objetivo e/ou indicador acrescentado, será atualizado automaticamente.
- Se o *template*, incluir objetivos e/ou indicadores (descritos) em nº superior ao pretendido, deve retirá-los, apagando a descrição na coluna "B" e na linha(s) pretendida(s), bem como o peso do objetivo e/ou indicador(es), e os valores referentes ao histórico, meta, tolerância, valor crítico, peso do indicador e resultado.
- Na matriz "RELAÇÃO entre OBJETIVOS ESTRATÉGICOS e OBJETIVOS OPERACIONAIS", deve assinalar com "X", quando exista relação entre objetivo estratégico e operacional (está preenchida apenas a título de exemplo).
- Os quadros relativos à pontuação dos recursos humanos e aos recursos financeiros devem ser preenchidos pelo Serviço/Organismo (o *template* está preenchido com valores meramente exemplificativos);
- As fontes de verificação devem ser preenchidas.
- Os gráficos devem ser atualizados de acordo com o número de objetivos e indicadores existentes.
- A Avaliação final do Serviço deve ser preenchida pelo serviço/Organismo.
- Na folha de excel "2 Objetivos Relevantes", devem ser assinalados a amarelo os objetivos relevantes e atualizada a respetiva fórmula na célula "H30".

## **QUAR 2016** | Melhorias introduzidas no *template*

### *Ficha técnica*

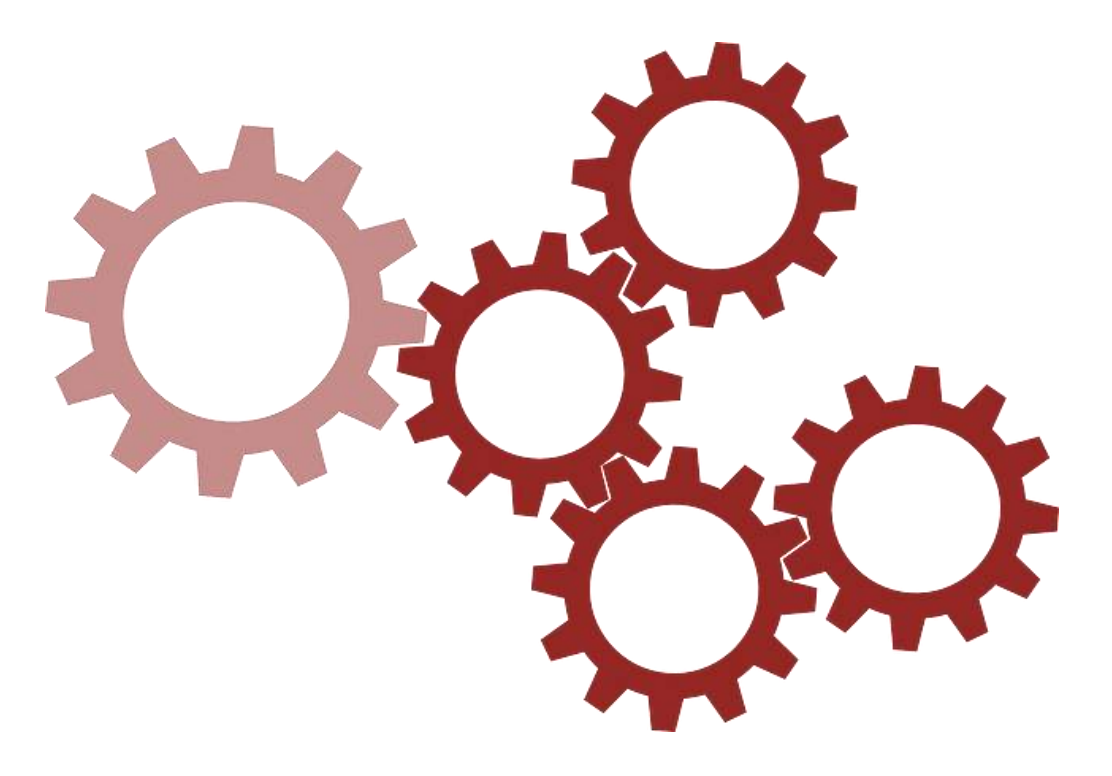

#### **Título**

Documento de Apoio ao preenchimento do QUAR 2016

**Data de finalização**

16 de fevereiro de 2016

#### **Endereço**

#### **Secretaria-geral**

Ministério do Ambiente Rua de "O Século" n.º 63 - 3.º andar 1200-433 Lisboa

> Telefone: +351 213 231 565 E-mail: daaq@sg.mamb.gov.pt